<span id="page-0-0"></span>**lenovo** 

## Lenovo TAB 2 A10-70

## Podręcznik użytkownika wer. 1.0

## $\triangle$   $\triangle$   $\Box$

Przed użyciem urządzenia należy przeczytać informacje o środkach ostrożności oraz ważne uwagi podane w dołączonym podręczniku.

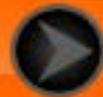

## <span id="page-1-0"></span>Rozdział 01 Informacje ogólne o tablecie Lenovo TAB 2 A10-70

- 1-1 [Wygląd](#page-2-0)
- 1-2 [Przyciski](#page-2-0)
- 1-3 [Uaktywnianie/wyłączanie wyświetlacza](#page-3-0)
- 1-4 [Blokowanie/odblokowanie ekranu](#page-3-1)
- 1-5 [Wskazówki dotyczące nawigacji](#page-4-0)
- 1-6 [Ekran główny](#page-5-0)
- 1-7 [Pasek stanu](#page-6-0)
- 1-8 [Ostatnio używane aplikacje](#page-7-0)
- 1-9 [Zarządzanie aplikacjami](#page-7-1)
- 1-10 [Wprowadzanie tekstu](#page-9-0)

#### **Wskazówki**

Model i wersja

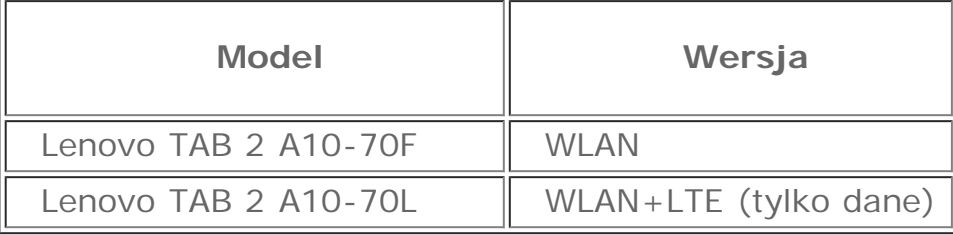

Wszystkie znajdujące się w tym podręczniku informacje oznaczone gwiazdką (\*) odnoszą się tylko do modelu obsługującego zarówno sieć WLAN, jak i LTE (Lenovo TAB 2 A10-70L).

#### **1-1 Wygląd**

Ilustracje mają wyłącznie charakter poglądowy i mogą nie ukazywać twojego

urządzenia.

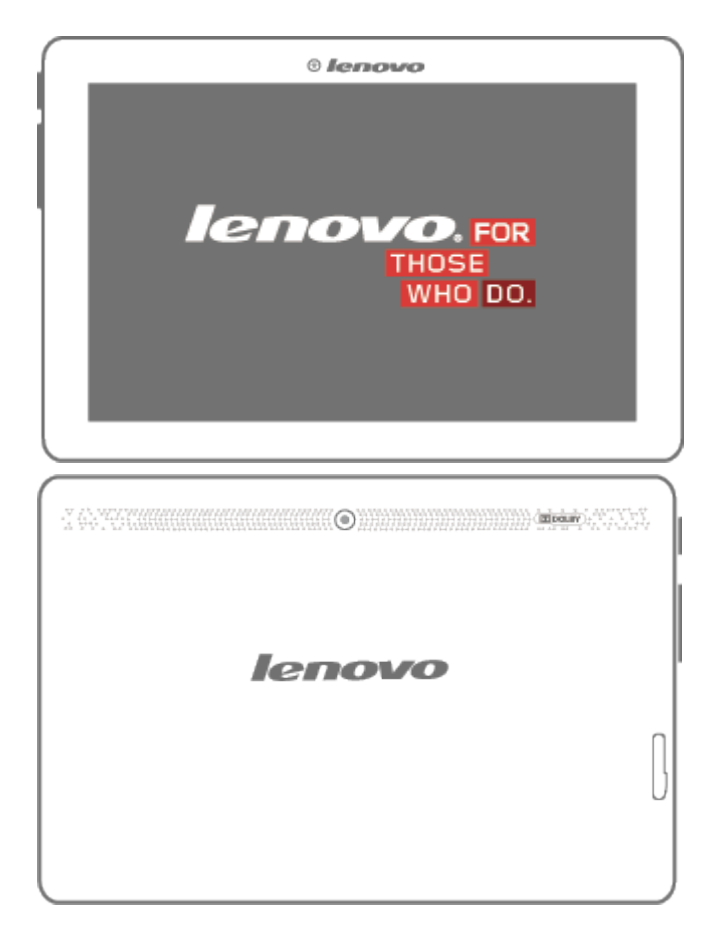

## <span id="page-2-0"></span>**1-2 Przyciski**

#### Przycisk zasilania

Aby włączyć tablet, naciśnij i przytrzymaj ten przycisk przez ok. 3 sekundy, a następnie go zwolnij.

Jeżeli tablet jest włączony, naciśnij ten przycisk, aby wyłączyć wyświetlacz. Jeżeli wyświetlacz jest nieaktywny, naciśnij ten przycisk, aby uaktywnić wyświetlacz.

Aby wyłączyć tablet, naciśnij i przytrzymaj ten przycisk przez ok. 1 sekundę, a następnie wybierz przycisk **OK** w oknie podręcznym **Wyłączanie**.

**UWAGA:** Przy podłączaniu urządzenia do komputera za pomocą kabla USB upewnij się, że poziom naładowania baterii jest wystarczający, aby urządzenie działało prawidłowo. W przeciwnym razie naładuj urządzenie za pomocą zasilacza sieciowego przed podłączeniem za pomocą złącza USB.

Sterowanie głośnością

Naciśnij przycisk **zwiększania** lub **zmniejszania głośności**, aby

wyregulować głośność.

## <span id="page-3-0"></span>**1-3 Uaktywnianie/wyłączanie wyświetlacza**

Uaktywnianie wyświetlacza

Przy nieaktywnym wyświetlaczu naciśnij **przycisk zasilania** na tablecie, aby uaktywnić wyświetlacz. Wyświetlacz tabletu zostanie podświetlony, sygnalizując, że został uaktywniony.

Wyłączanie wyświetlacza

Jeżeli tablet jest chwilowo niepotrzebny, można nacisnąć **przycisk zasilania**, aby wyłączyć wyświetlacz. Wówczas tablet przechodzi w tryb gotowości, aby oszczędzać energię.

#### <span id="page-3-1"></span>**1-4 Blokowanie/odblokowywanie ekranu**

Blokowanie ekranu

#### **Blokada automatyczna**

Stuknięcie kolejno opcji **Ustawienia** > **Wyświetlacz** > **Uśpienie** pozwala ustawić limit czasu ekranu. Jeżeli w zaprogramowanym czasie gotowości nie zostanie wykonana żadna czynność, wyświetlacz wyłączy się automatycznie oraz nastąpi automatyczna blokada tabletu.

#### **Blokada ręczna**

Jeżeli tablet jest chwilowo niepotrzebny, można nacisnąć **przycisk zasilania** i przytrzymać przez ok. 1 sekundę, aby wyłączyć wyświetlacz. Tablet zostanie wtedy zablokowany i przejdzie w tryb gotowości.

Odblokowywanie ekranu

W trybie gotowości naciśnij **przycisk zasilania** tabletu, aby uaktywnić wyświetlacz. Następnie stuknij i przytrzymaj ikonę blokady i przeciągnij suwak nad ikoną odblokowywania, zgodnie z poniższą ilustracją.

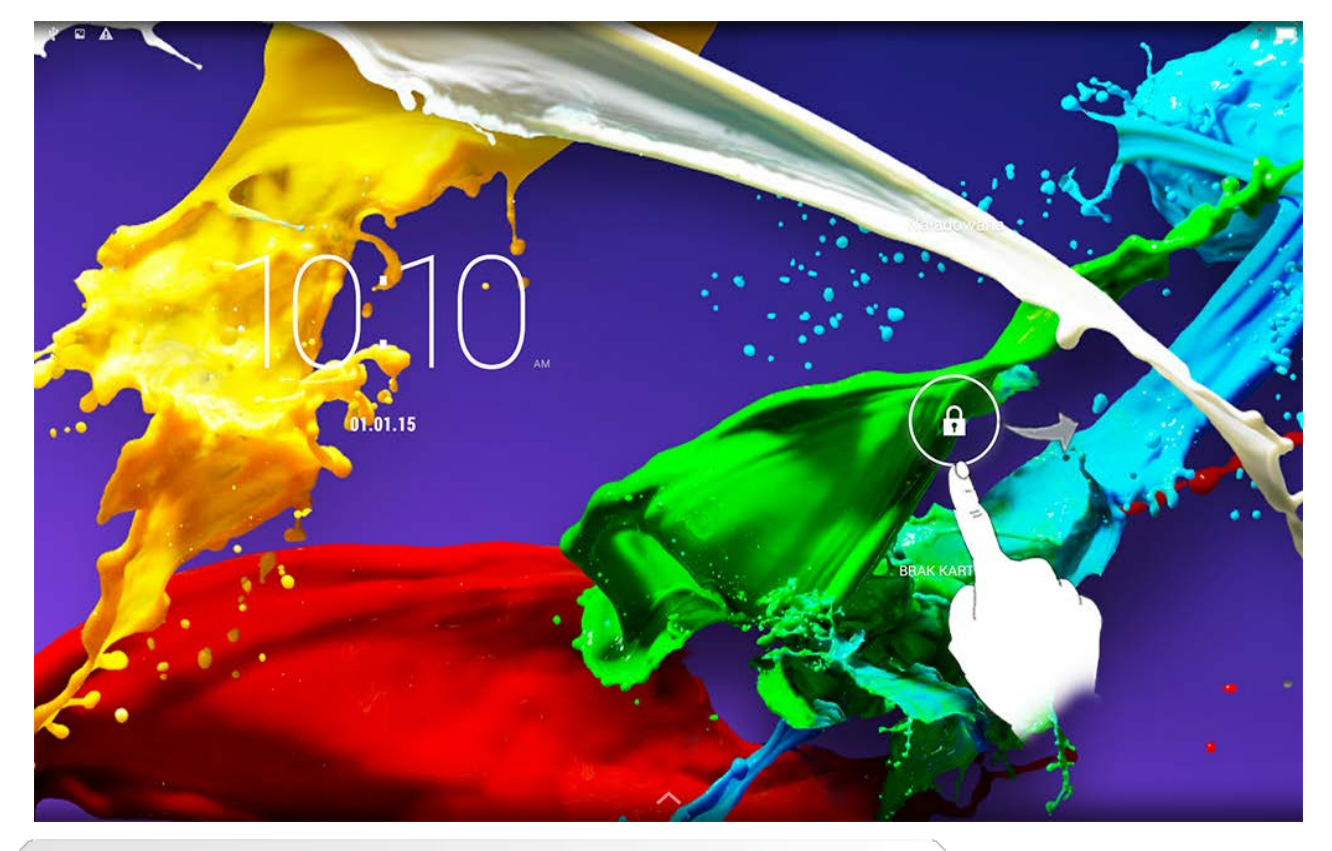

Ustawianie wzoru blokady ekranu

Można ustawić wzór blokady ekranu, stukając kolejno opcje **Ustawienia > Zabezpieczenia** > **Blokada ekranu** > **Wzór**. Po uruchomieniu tej funkcji konieczne jest wprowadzenie spersonalizowanego wzoru odblokowywania, aby odblokować ekran i móc korzystać z tabletu.

## <span id="page-4-0"></span>**1-5 Wskazówki dotyczące nawigacji**

- Wstecz  $\sum$  : Powrót do poprzedniego ekranu.
- **Ekran główny**  $\sum$  : Powrót do ekranu głównego.
- **· Ostatnio używane aplikacje <b>ET** : Wyświetla ostatnio używane aplikacje.

• Menu zaawansowane : : Wyświetla skróty do takich opcji jak Dodaj, Tapeta, Menedżer ekranu, Ustawienia pulpitu i Ustawienia.

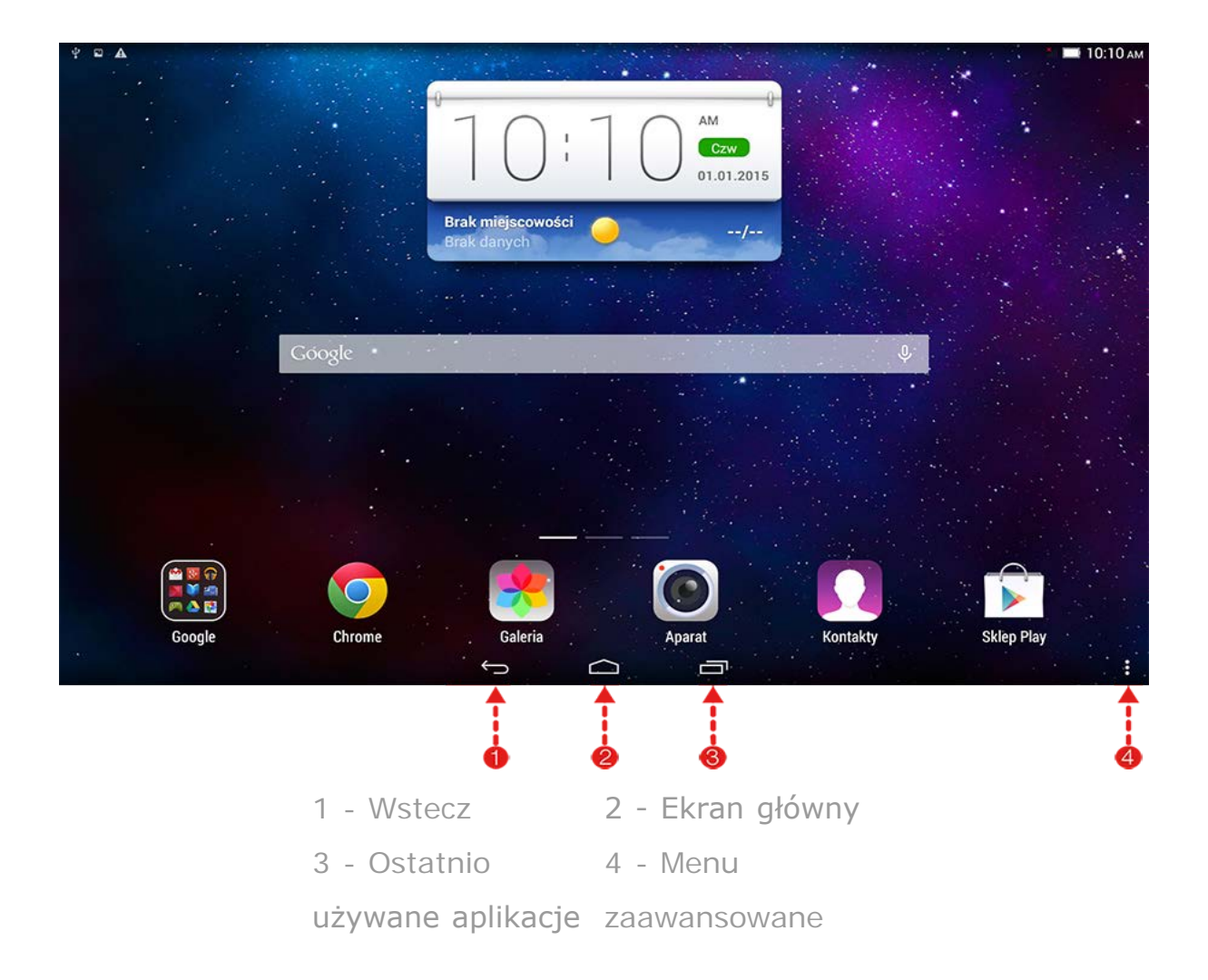

## <span id="page-5-0"></span>**1-6 Ekran główny**

Ten ekran umożliwia szybkie wyświetlanie i otwieranie wszystkich aplikacji. Do ekranu głównego można dodawać widżety. Można też zmieniać tapetę na tym ekranie.

Aby dodać skrót do ekranu głównego, stuknij ikonę na innym ekranie i przytrzymaj ją, dopóki nie zostanie dodana do ekranu głównego.

```
Aby zmienić tapetę, stuknij ikonę > Tapeta i wybierz tapetę z menu
Lokalna tapeta.
```
Aby usunąć element z Ekranu głównego, stuknij i przytrzymaj go przez ok. 2 sekundy, dopóki obok ikony nie pojawi się symbol  $\mathbf{\times}$ , a następnie stuknij w polu $\mathbf x$ , aby go usunąć.

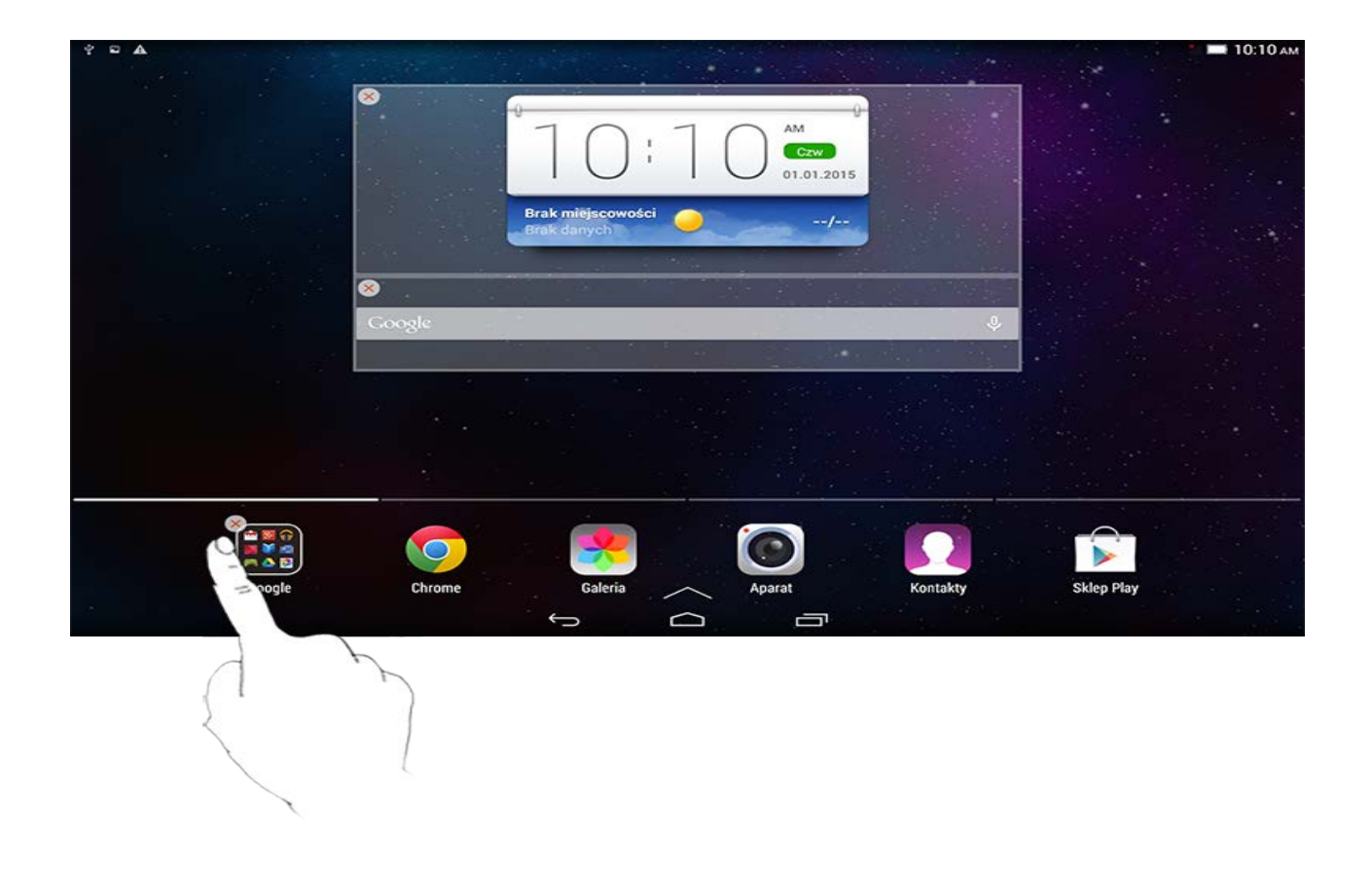

Przełączanie ekranów głównych

Tablet ma wiele pulpitów.

Przemieszczaj się pomiędzy ekranami, przesuwając palcem w poprzek wyświetlacza. Ikony można przenosić pomiędzy panelami.

#### <span id="page-6-0"></span>**1-7 Pasek stanu**

Wszelkie komunikaty systemu będą wyświetlone na pasku stanu.

Na pasku stanu wyświetlane są informacje o połączeniach WLAN, odbiorze sygnału i jego poziomie mocy, stanie naładowania akumulatora oraz inne powiadomienia.

Rozwiń pasek stanu, aby wyświetlić panel powiadomień, który zawiera skrót do ustawień, przełącznik trybu samolotowego, skrót do ustawień WLAN, \*przełącznik funkcji połączeń danych, \*informacje o użyciu danych, skrót do ustawień Bluetooth, przełącznik funkcji automatycznego obracania ekranu, pasek narzędzi regulacji jasności i inne pozycje.

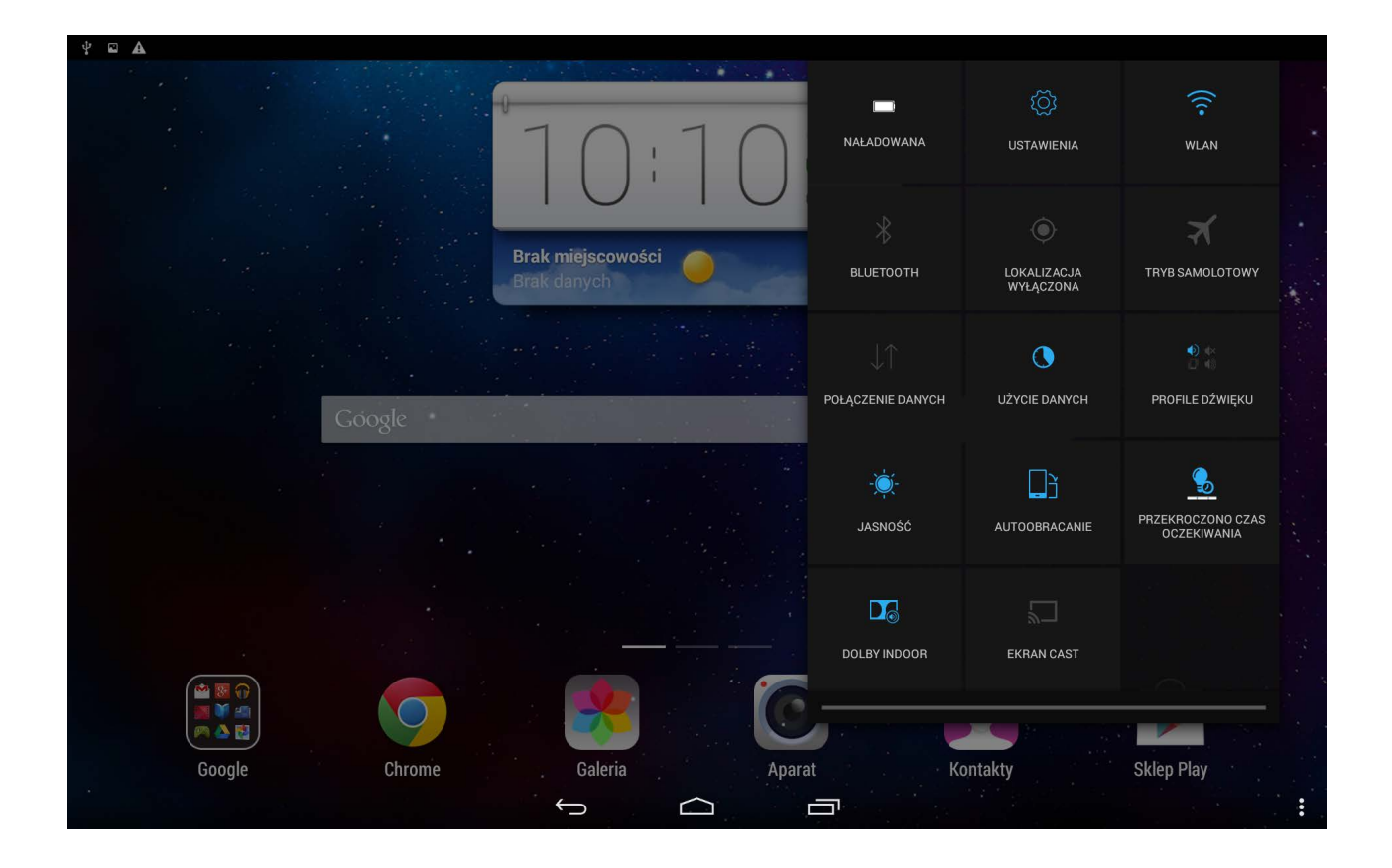

## <span id="page-7-0"></span>**1-8 Ostatnio używane aplikacje**

Tablet zapamiętuje ostatnio używane aplikacje.

Stuknij  $\Box$ , aby wyświetlić listę ostatnio używanych aplikacji. Stuknij aplikację z listy, aby ją otworzyć. Stuknij obszar powyżej lub poniżej aplikacji, aby ją zamknąć.

## <span id="page-7-1"></span>**1-9 Zarządzanie aplikacjami**

Przesuń palcem po ekranie głównym, aby otworzyć listę aplikacji.

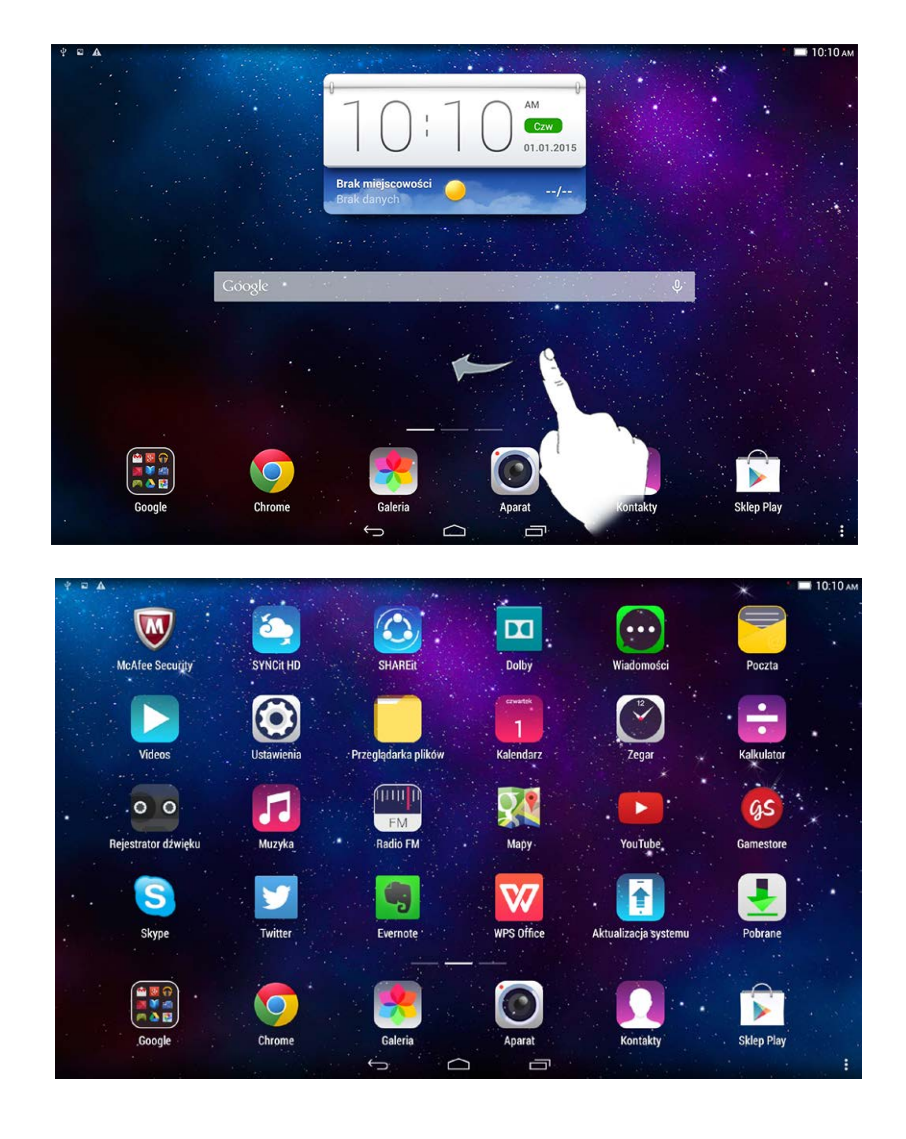

Zarządzać wszystkimi aplikacjami możesz po stuknięciu kolejno opcji **Ustawienia** > **Aplikacje > Zarządzanie aplikacjami**.

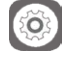

Odinstalowywanie

- 1. Stuknij aplikację, którą chcesz odinstalować, na karcie **Pobrane**.
- 2. Stuknij opcję **Odinstaluj** widoczną u góry.
- 3. Stuknij przycisk **OK**.

Stuknij kolejno opcje **Ustawienia** > **Aplikacje** > **Uruchomione usługi**, aby zarządzać wszystkimi aplikacjami.

Zatrzymywanie uruchomionej aplikacji

- 1. Stuknij kartę **Uruchomione**.
- 2. Stuknij uruchomioną aplikację, którą chcesz zatrzymać.
- 3. Wybierz opcję **Zatrzymaj**.
- 4. Stuknij przycisk **OK**.

#### <span id="page-9-0"></span>**1-10 Wprowadzanie tekstu**

Tekst można z łatwością wprowadzać za pomocą wirtualnej klawiatury bezpośrednio z ekranu dotykowego, na przykład podczas dodawania danych kontaktowych w aplikacji Kontakty lub wpisując i edytując SMS-y. Na ekranie dotykowym można wprowadzać bezpośrednio litery alfabetu łacińskiego oraz symbole numeryczne.

Wirtualna klawiatura

Stuknij opcję **Gotowe**, aby ukryć wirtualną klawiaturę. Stuknij pole wprowadzania tekstu, aby wyświetlić wirtualną klawiaturę.

Przełącz metodę wprowadzania

- $\bullet$  Stuknij ?123 / ABC, aby przełączać pomiędzy literami i cyframi.
- Stuknij  $\bigoplus$ , aby wprowadzić wielką literę. Aby włączyć funkcję Caps

Lock, stuknij i przytrzymaj  $\bigoplus$ , aż zmieni się w  $\bigoplus$ . Stuknij ponownie, aby wyłączyć funkcję.

 $\bullet$  W trybie wprowadzania liczb stuknij  $\bullet$   $\blacksquare$  , aby móc wprowadzać symbole i znaki specjalne. Stuknij  $.2123$ , aby wrócić do trybu wprowadzania liczb.

#### Opcje wprowadzania

Stuknij kolejno opcje **Ustawienia** > **Język, klawiatura, głos**, aby otworzyć menu **KLAWIATURA I WPROWADZANIE TEKSTU**. W tym menu możesz wybrać opcje **Klawiatura Google** lub **Wprowadzanie głosowe Google**.

<span id="page-11-0"></span>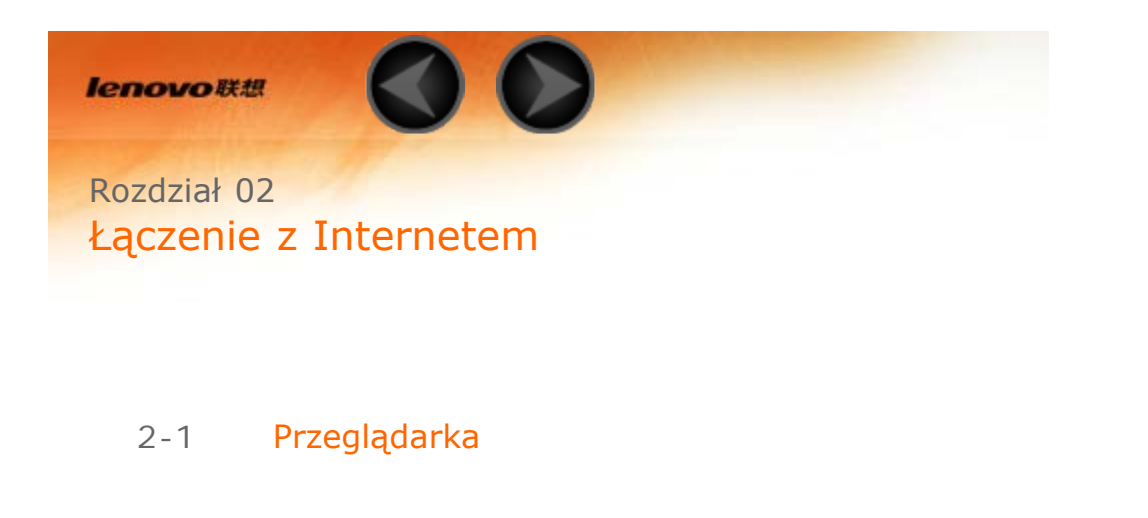

## <span id="page-11-1"></span>**2-1 Przeglądarka**

Aby uzyskać dostęp do Internetu za pomocą przeglądarki internetowej, niezbędna jest obsługa funkcji sieciowych. Jeżeli masz problemy z dostępem do sieci, skontaktuj się bezpośrednio z operatorem sieci lub dostawcą usługi.

Przeglądarka internetowa tabletu umożliwia dostęp do Internetu za pośrednictwem sieci WLAN lub LTE (sieć LTE nie ma zastosowania do wersji dostosowanej do łączności poprzez sieć WLAN), do użytku biznesowego i/lub osobistego.

Stuknij opcję **Chrome** na ekranie głównym, aby otworzyć przeglądarkę.

Przeglądarka obsługuje następujące funkcje:

Wprowadzanie adresów internetowych

Stuknij pasek adresu i wprowadź adres sieci Web za pomocą podręcznej klawiatury wirtualnej.

Stuknij **IDŹ** na klawiaturze wirtualnej, aby otworzyć stronę internetową.

Zamykanie przeglądarki

Stuknij 2 na dolnym pasku, aby zamknąć przeglądarkę i

powrócić do ekranu głównego.

## **Zakładki:**

Wyświetla listę wszystkich dostępnych stron sieci Web, które zostały dodane do listy **Zakładki**. W celu dodania zakładki stuknij , aby dodać bieżącą stronę sieci Web do listy **Zakładki**. W celu edytowania zakładki stuknij i przytrzymaj zakładkę, aby otworzyć okno podręczne. Z tego okna możesz otwierać strony, a także edytować je i usuwać.

## **Historia:**

Wyświetla listę wszystkich ostatnio odwiedzonych stron sieci Web.

Przeglądanie na kartach

Ta opcja umożliwia otwieranie kilku stron sieci Web w tym samym oknie, zwiększając przyjemność z surfowania po sieci. Stuknij i kliknij opcję **Nowa karta** w celu otwarcia nowej karty. Aby przejść do kolejnej strony sieci Web, wystarczy stuknąć kartę na której jest otwarta. Stuknij  $\times$  na karcie, aby ją zamknąć.

Funkcje dodatkowe

**Odśwież:** Stuknij (, aby ręcznie odświeżyć stronę internetową.

**Wstecz/Dalej:** Stuknij  $\leftarrow$  lub  $\rightarrow$ , aby powrócić do poprzedniej strony lub przejść do następnej.

**Zaznacz tekst:** Zaznacz tekst na bieżącej stronie, aby go skopiować, udostępnić, wyszukać lub wyszukać w Internecie.

**Edytuj zakładki:** Stuknij i kliknij opcję **Zakładki**, aby przejść do opcji zarządzania zakładkami.

Więcej opcji: Stuknij **I**, aby wyświetlić listę opcji. Opcje te zawierają pozycje Nowa karta, Nowa karta incognito, Zakładki, Najnowsze karty, Historia, Drukuj itp.

[Rozdział 01: Informacje ogólne o](#page-1-0) [tablecie Lenovo TAB 2 A10-70](#page-1-0) [Rozdział 03: Aplikacje](#page-14-0)

<span id="page-14-0"></span>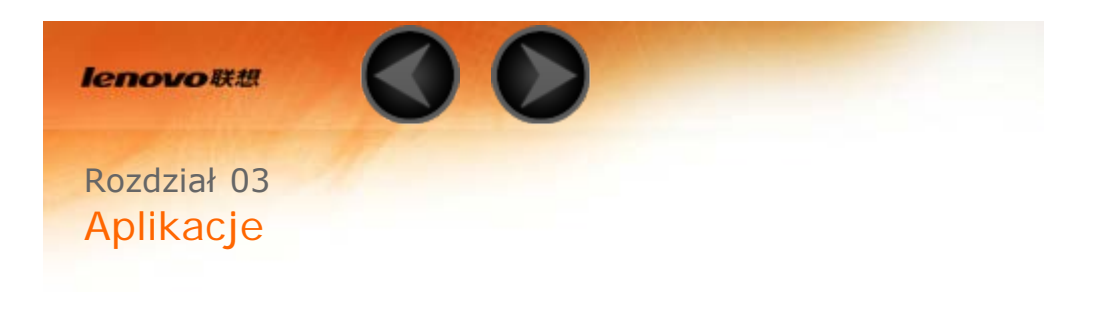

- 3-1 [Kalendarz](#page-14-1)
- 3-2 [Aparat](#page-15-0)
- 3-3 [Zegar](#page-17-0)
- 3-4 [Poczta e-mail](#page-17-1)

Przesuń palcem w lewo po ekranie głównym, aby otworzyć listę aplikacii.

## <span id="page-14-1"></span>**3-1 Kalendarz**

Aby otworzyć kalendarz, stuknij opcję **Kalendarz** na liście aplikacji.

Nowe wydarzenie kalendarza

Stuknij  $+$  w widoku **Kalendarz**, aby utworzyć nowe wydarzenie. Nowe wydarzenie można także utworzyć stukając i przytrzymując określony czas w widoku Tygodnia lub Dnia.

Zarządzaj wydarzeniami kalendarza

Można przełączać pomiędzy widokiem **Dzień**, **Tydzień**, **Miesiąc** oraz **Rok**, stukając odpowiednią kartę u góry strony.

Widok **Dzień**: Stuknij wydarzenie w widoku Dzień, aby wyświetlić, edytować lub udostępnić wydarzenie.

Widok **Tydzień**: Stuknij wydarzenie w widoku Tydzień, aby wyświetlić, edytować lub udostępnić wydarzenie.

Widok **Miesiąc**: Zarządzaj wydarzeniami w ostatnim widoku z widoku Miesiąc, dotykając dowolnej daty w widoku miesiąca. Widok **Rok**: Stuknij, aby wyświetlić wydarzenia w zakresie lat. Stuknij w widoku Kalendarz, aby przejść do bieżącego dnia w kalendarzu.

## <span id="page-15-0"></span>**3-2 Aparat**

Stuknij pozycję **Aparat** na liście aplikacji, aby otworzyć interfejs aparatu.

W tym interfejsie można wykonać następujące czynności:

Przełączanie między aparatami

Tablet jest wyposażony w aparat przedni/tylny. W interfejsie zdjęcia/filmu wideo stuknij (2), aby przełączać się pomiędzy aparatem przednim i tylnym.

Przełącz tryby aparatu

Tablet oferuje pięć trybów aparatu. W interfejsie aparatu stuknij ikonę **)**, aby przełączyć się w tryb normalny. Do wykonania zdjęcia można użyć także innych trybów.

## Zdjęcia

## **Robienie zdjęć**

W interfejsie zdjęć stuknij ikonę  $\circledcirc$ , aby zrobić zdjęcie.

Stuknij  $\widetilde{\mathbb{S}}$ , aby ustawić właściwości aparatu. Stuknij  $\triangle$ , aby wybrać ustawienia funkcji Fotografowanie. Tryb normalny  $\Box$  Tryb "obraz w obrazie" Tryb zdjęć animowanych Tryb zdjęć panoramicznych **Tryb wielowymiarowy**  Wykrywanie uśmiechu  $\left[\begin{smallmatrix} 1 \\ \text{HDR} \end{smallmatrix}\right]$  HDR

## **Wyświetlanie zdjęć**

W prawym górnym rogu interfejsu aparatu będzie wyświetlana miniatura ostatniego zrobionego zdjęcia. Stuknij obraz, aby otworzyć interfejs przeglądania zdjęć. Można ustawić i odtwarzać pokazy slaidów ze zdieciami.

Możesz także stuknąć obszar z lewej strony interfejsu, aby otworzyć interfejs przeglądania zdjęć.

## **Lokalizacja zapisu zdjęć**

Wszystkie wykonane zdjęcia zostaną zapisane w aplikacji **Galeria**. Stuknij opcję **Galeria** na ekranie głównym, aby otworzyć listę wszystkich zrobionych zdjęć. Zdjęcia można przeglądać według **Albumów**, **Lokalizacji** lub **Godziny**.

#### Wideo

#### **Nagrywanie wideo**

Stuknij  $\odot$  w interfejsie filmów wideo, aby rozpocząć nagrywanie, lub stuknij  $\left( \bullet \right)$ , aby zatrzymać nagrywanie.

## **Wyświetlanie wideo**

W prawym górnym rogu interfejsu aparatu będzie wyświetlana miniatura ostatniego nagrania wideo. Stuknij obraz, aby otworzyć odtwarzacz wideo.

Możesz także przesunąć palcem w lewo po interfejsie wideo i stuknąć obraz, aby otworzyć odtwarzacz wideo.

Zdjęcia panoramiczne

#### **Wykonywanie obrazów panoramicznych**

W interfejsie zdjęć panoramicznych stuknij  $\circledR$ , aby rozpocząć wykonywanie obrazu. Powoli przesuwaj tablet, który w tym czasie automatycznie zrobi 8 kolejnych zdjęć. Cała objęta panoramą scena zostanie umieszczona na jednym zdjęciu.

## **Wyświetlanie zdjęć**

W prawym górnym rogu interfejsu zdjęć panoramicznych będzie wyświetlana miniatura ostatniego zrobionego zdjęcia. Stuknij obraz, aby otworzyć interfejs przeglądania zdjęć.

Możesz także stuknąć obszar z lewej strony interfejsu zdjęć panoramicznych, aby otworzyć interfejs przeglądania zdjęć.

## **Lokalizacja zapisu zdjęć**

Wszystkie wykonane zdjęcia panoramiczne zostaną zapisane w aplikacji **Galeria**. Stuknij opcję **Galeria** na ekranie głównym, aby otworzyć listę wszystkich zrobionych zdjęć.

<span id="page-17-0"></span>**3-3 Zegar**

Aby otworzyć zegar, stuknij opcję **Zegar** na liście aplikacji.

Aby dodać alarm, stuknij opcję **Alarm**, a następnie opcję  $+$ . Po zakończeniu edytowania alarmu stuknij przycisk **Gotowe**, aby go aktywować.

Aby ponownie uruchomić już ustawiony alarm, zmień status alarmu  $Z^{\bullet}$  na  $\bullet$ , stukając go.

Gdy alarm zostanie wyemitowany, przeciągnij ikonę  $\mathbb{C}^3$  do obszaru  $\bullet$ , aby go wyłączyć, lub do obszaru  $Z^{Z^2}$ , aby opóźnić go o 5 minut.

#### <span id="page-17-1"></span>**3-4 Poczta e-mail**

Aby korzystać ze skrzynki odbiorczej w tablecie, wymagana jest obsługa sieci. Jeżeli masz problemy z dostępem do sieci, skontaktuj się bezpośrednio z operatorem sieci lub dostawcą usługi.

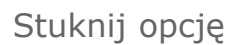

Stuknij opcję **E-mail** na ekranie głównym.

[Rozdział 02: Łączenie z Internetem](#page-11-0) **[Rozdział 04: Ustawienia](#page-19-0)** 

<span id="page-19-0"></span>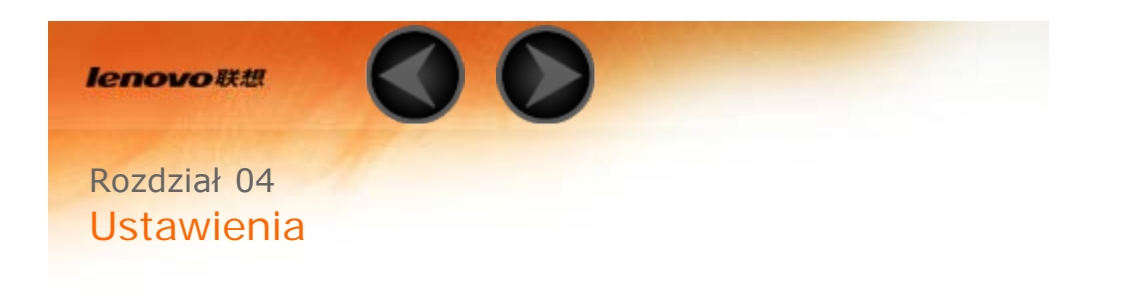

- 4-1 [SIECI ZWYKŁE I BEZPRZEWODOWE](#page-19-1)
- 4-2 [URZĄDZENIE](#page-23-0)
- 4-3 [OSOBISTE](#page-26-0)
- 4-4 [KONTA](#page-29-0)
- 4-5 [SYSTEM](#page-30-0)

Stuknij ikonę **Ustawienia** na liście aplikacji, aby otworzyć interfejs ustawień.

## <span id="page-19-1"></span>**4-1 SIECI ZWYKŁE I BEZPRZEWODOWE**

Ten moduł ustawień obejmuje: **Zarządzanie kartą SIM\*, WLAN**, **Konfiguracja Ethernetu, Bluetooth**, **Użycie danych** i **Więcej...** (**Tryb samolotowy**, **\*Domyślna aplikacja SMS**, **Tethering i przenośny hotspot**, **VPN**, **\*Sieć komórkowa** i **Internet USB**).

\*Zarządzanie kartą SIM

To ustawienie umożliwia wyświetlanie informacji o karcie SIM i włączanie oraz wyłączanie połączenia danych.

WLAN

To ustawienie umożliwia włączanie/wyłączanie połączeń WLAN.

Gdy włączona jest funkcja WLAN, tablet będzie automatycznie skanować

otoczenie w poszukiwaniu dostępnych sieci bezprzewodowych i wyświetlać je na liście sieci WLAN.

Ikona stanu sieci wskazuje, że sieć nie wymaga hasła i że można się z nią bezpośrednio połączyć. Natomiast ikona @ wskazuje, że sieć została zaszyfrowana i można się z nią połączyć wyłącznie po wprowadzeniu wymaganego hasła.

Można wybrać dowolną sieć z listy. Po wybraniu sieci wprowadź hasło i stuknij opcję **Połącz**, aby połączyć się bezpośrednio. Możesz też zaznaczyć pole wyboru przed opcją **Pokaż opcje zaawansowane**, aby dostosować ustawienia proxy i IPv4 w podręcznym polu tekstowym, a następnie stuknąć opcję **Połącz**, aby nawiązać połączenie z siecią. Możesz również wybrać opcję **Dodaj sieć**, aby dodać sieć ręcznie. Stuknij kolejno opcję > **Zaawansowane**, aby przejść do zaawansowanych ustawień sieci WLAN.

**Powiadomienie o sieci:** Po uruchomieniu tej opcji system będzie powiadamiać o dostępności otwartych sieci.

**Wi-Fi w trybie uśpienia:** W trybie uśpienia można ustawić zasady łączności z siecią WLAN na **Zawsze**, **Tylko gdy podłączony** lub **Nigdy (zwiększa użycie danych)**.

**Skanowanie zawsze dostępne:** Pozwól, aby usługa Google i inne aplikacje wyszukiwały sieci nawet, gdy sieć WLAN jest wyłączona.

**\*Unikaj słabej jakości połączeń:** Nie korzystaj z sieci WLAN, jeśli nie oferuje ona dobrego połączenia internetowego.

**Zainstaluj certyfikat:** Możesz zainstalować certyfikat:

**Optymalizacja sieci WLAN:** Minimalizacja zużycia akumulatora przy włączonej sieci WLAN.

**Punkt przejścia:** Automatyczne połączenie z punktami dostępowymi z obsługą funkcji punktu przejścia.

**Adres MAC:** Wyświetla adres MAC.

**Adres IP:** Wyświetla adres IP.

Konfiguracja sieci Ethernet

Aby przeglądać Internet z użyciem sieci Ethernet, możesz połączyć tablet z przewodem sieciowym za pomocą adaptera USB–Ethernet.

Bluetooth

Umożliwia ustanowienie połączenia bezprzewodowego z dowolnym innym urządzeniem obsługującym technologię Bluetooth z wykorzystaniem technologii Bluetooth. Do przykładowych urządzeń obsługujących technologię Bluetooth należą słuchawki stereofoniczne, klawiatura itp.

Ze względu na to, że urządzenie obsługujące Bluetooth komunikuje się z innymi urządzeniami za pośrednictwem fal radiowych, nie trzeba ustawiać tabletu bezpośrednio w kierunku drugiego urządzenia. Należy jednak pamiętać, że połączenie Bluetooth może być czasem zakłócane przez przeszkody, takie jak ściany lub inne urządzenia elektroniczne.

Tablet obsługuje technologię Bluetooth v4.0. Aby zapewnić skuteczne działanie tabletu oraz innych urządzeń z funkcją Bluetooth, należy korzystać wyłącznie z akcesoriów zatwierdzonych przez Lenovo i zgodnych z tabletem. Należy także sprawdzić u producenta drugiego urządzenia, czy urządzenie jest kompatybilne z tabletem.

W niektórych przypadkach stosowanie funkcji Bluetooth może być ograniczone. Skontaktuj się z organami lokalnymi lub dostawcą usług.

Korzystanie z aplikacji wymagających technologii Bluetooth lub uruchamianie takich aplikacji w tle powoduje szybsze zużycie mocy baterii tabletu i zmniejsza trwałość użytkową baterii. W ustawieniach funkcji Bluetooth można wykonywać następujące czynności:

**DOSTĘPNE URZĄDZENIA:** Po uruchomieniu funkcji Bluetooth tablet automatycznie wyświetli listę wszystkich urządzeń obsługujących technologię Bluetooth wykrytych w zasięgu skutecznym (tj. wykona skanowanie w poszukiwaniu urządzeń).

Użycie danych

Możesz sprawdzić stan użycia danych w określonym czasie.

Więcej...

**Tryb samolotowy:** Gdy włączony jest tryb samolotowy, wszystkie bezprzewodowe połączenia tabletu będą wyłączone.

**Domyślna aplikacja SMS\*:** Te ustawienia pozwalają wybrać aplikację do zarządzania wiadomościami SMS.

**Tethering i przenośny hotspot:** Ta opcja umożliwia udostępnianie komórkowego połączenia transmisji danych tabletu za pośrednictwem połączenia USB lub Bluetooth bądź wykorzystywanie tabletu jako przenośnego hotspotu sieci WLAN.

**VPN:** Te ustawienia umożliwiają dodawanie i konfigurowanie różnych typów sieci VPN (wirtualnych sieci prywatnych).

**Sieci komórkowe\*:** Ten moduł obejmuje następujące ustawienia: **Połączenie danych**, **Roaming danych**, **Preferowane sieci**, **Preferowane typy sieci**, **Nazwy punktów dostępu** i **Operatorzy sieci**.

**Sposób aktywacji funkcji LTE\*:** W tej sekcji wyjaśniono, w jaki sposób w tablecie można wyświetlić lub poddać edycji ustawienie **Nazwy punktów dostępu** (APN) dla usług danych sieci komórkowych.

Ustawienie APN określa ścieżkę sieciową dla wszystkich połączeń transmisji danych nawiązanych poprzez sieć komórkową. Nieprawidłowe wpisy w tych polach mogą spowodować wyłączenie tego typu połączeń. Aby sprawdzić poprawność danych APN, skontaktuj się z operatorem sieci komórkowej, z którego karty microSIM korzystasz.

Aby wyświetlić w tablecie ustawienia APN, wybierz kolejno: **Ustawienia** > **SIECI ZWYKŁE I BEZPRZEWODOWE** > **Więcej...** i następnie w sekcji **Sieci zwykłe i bezprzewodowe** > **Sieci komórkowe** > **Nazwy punktów dostępu.**

#### \***Ustawianie nazw punktów dostępu**

Postępuj zgodnie z poniższymi instrukcjami, aby zakończyć konfigurację ustawień LTE. Po zakończeniu funkcja LTE będzie działać normalnie.

**Etap 1:** Przesuń palcem w lewo po ekranie głównym.

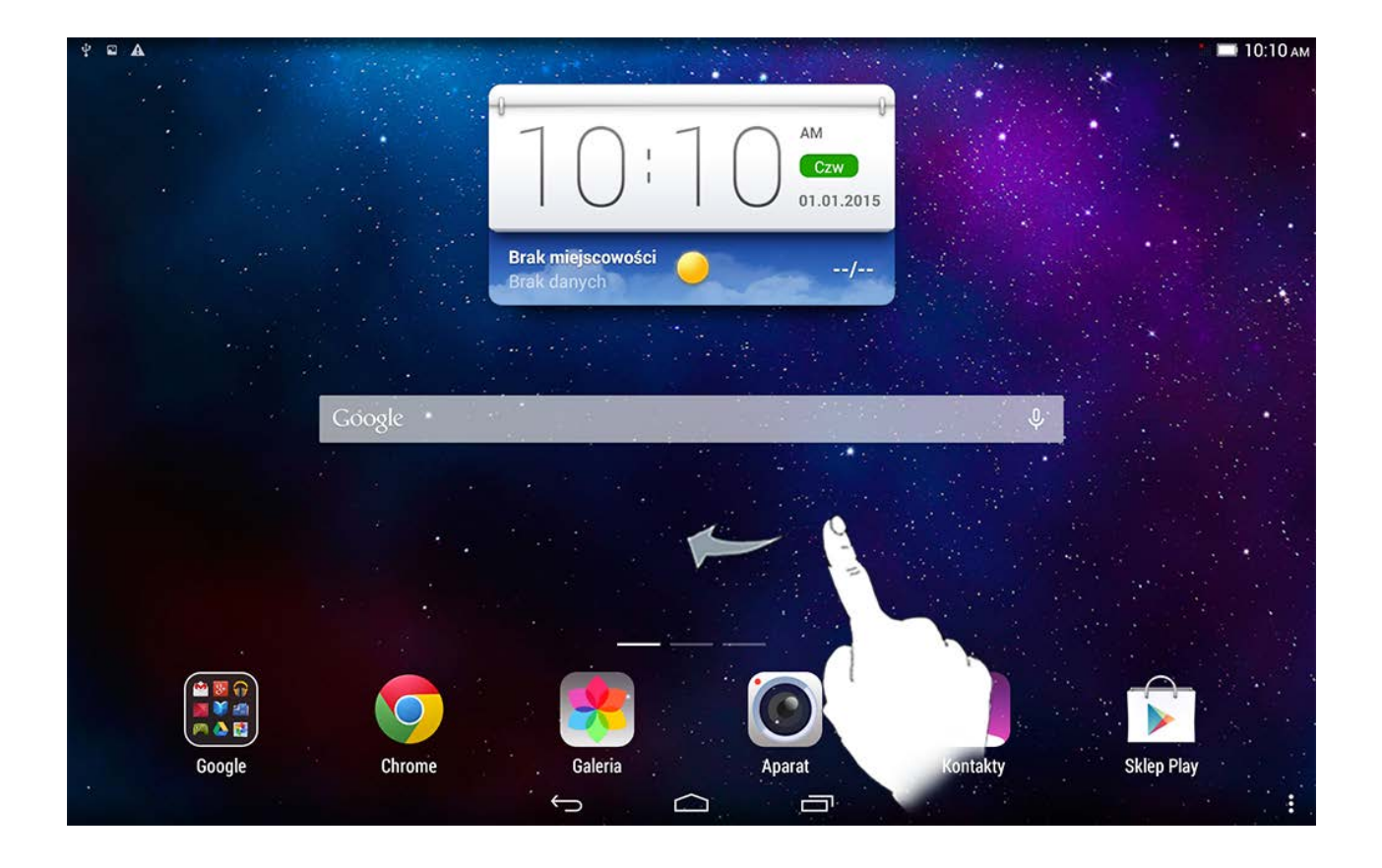

**Etap 2:** Stuknij opcję **Ustawienia**.

**Etap 3:** Wybierz opcję **SIECI ZWYKŁE I BEZPRZEWODOWE** > **Więcej... > Sieci mobilne > Nazwy punktów dostępu**.

**Etap 4:** Stuknij ikonę .

**Etap 5:** Skontaktuj się z operatorem LTE, aby uzyskać dane punktu dostępu, użyj odpowiedniego łącza, a następnie stuknij przycisk **Nowy punkt dostępu** i wpisz dane w polach tekstowych w obszarze **Edytuj punkt dostępu**.

**Etap 6:** Wróć do ekranu głównego i uruchom aplikację **Chrome**, aby sprawdzić, czy funkcja sieci jest dostępna.

**Internet USB:** Udostępnianie połączenia internetowego komputera z systemem Windows za pomocą kabla USB.

## <span id="page-23-0"></span>**4-2 URZĄDZENIE**

Profil audio

Stuknij kolejno opcje **Ustawienia > URZĄDZENIE > Profile audio**, aby przejść do interfejsu ustawień profilów. **WSTĘPNIE ZDEFINIOWANE PROFILE** to **Ogólny**, **Cichy**, **Spotkanie** i **Na zewnątrz**. Stuknij przycisk ustawień. Daje on dostęp do pozycji **OGÓLNE** (\*Wibracje, ton Lenovo o Głośność), **POWIADOMIENIA** (Domyślny dźwięk powiadomień), **SYSTEM** (Dźwięk dotknięcia, Dźwięk blokowania ekranu i Wibracia przy dotknięciu).

Ekran

Stuknij kolejno opcje **Ustawienia > URZĄDZENIE > Ekran**, aby przejść do interfejsu ustawień ekranu. Obejmują one pozycje **MiraVision**, **Powiadomienia dotyczące blokowania ekranu**, **Tapeta**, **Tapeta ekranu blokady**, **Jasność**, **Uśpienie**, **Wygaszacz ekranu**, **Rozmiar czcionki** oraz **Ekran Cast**.

**MiraVision:** To ustawienie wyświetla opcje optymalizacji jakości obrazu.

**Powiadomienia dotyczące blokowania ekranu:** Użytkownik może wybrać, czy na ekranie blokady mają się pojawiać powiadomienia.

**Tapeta:** Umożliwia wybranie jako tapety dowolnego zdjęcia z folderów **Galeria**, **Animowane tapety**, **Zdjęcia** oraz **Tapeta wideo**.

**Tapeta ekranu blokady:** Umożliwia wybranie jako tapety ekranu blokady dowolnego zdjęcia z folderów **Galeria** i **Tapety**.

**Jasność:** można ręcznie ustawić poziom jasności.

**Uśpienie:** Ta opcja umożliwia wybranie czasu, przez jaki ekran tabletu będzie pozostawał aktywny w czasie bezczynności, zanim uaktywni się automatyczna blokada w celu oszczędzania energii. Można ustawić czas na **15 sekund**, **30 sekund**, **1 minutę**, **2 minuty**, **5 minut**, **10 minut** lub **30 minut**.

**Wygaszacz ekranu:** Ta opcja umożliwia ustawienie interaktywnego wygaszacza ekranu.

**Rozmiar czcionki:** Ta opcja umożliwia ustawienie rozmiaru czcionki — dostępne opcje to **Mały**, **Normalny**, **Duży** oraz **Bardzo duży.**

**Ekran Cast:** Istnieje możliwość wyświetlenia zawartości ekranu na ekranie telewizora.

#### Pamięć masowa

Dotknij kolejno opcje **Ustawienia > URZĄDZENIE > Pamięć**, aby wyświetlić informacje o pamięci wewnętrznej.

Nominalna metoda obliczania pamięci:  $1$  GB =  $1$  000 MB =  $1$  000 000 kB = 1 000 000 000 bajtów

Metoda obliczania pamieci w systemie operacyjnym: 1 GB = 1 024 MB = 1 048 576 kB = 1 073 741 824 bajtów

Sam system zajmuje miejsce w pamięci, więc dostępne będzie mniej miejsca niż obliczono.

#### Bateria

Stuknij kolejno opcje **Ustawienia > URZĄDZENIE > Bateria**, aby sprawdzić stan użycia baterii, pozostałą ilość energii oraz historyczne dane dotyczące użycia baterii.

#### Aplikacje

Stuknij kolejno opcje **Ustawienia > URZĄDZENIE > Aplikacje**, aby w łatwy sposób zarządzać wybranymi aplikacjami oraz je usuwać.

Można także filtrować wszelkie działające aplikacje lub aplikacje dostarczane przez zewnętrznych producentów na liście aplikacji.

**Zarządzaj aplikacjami:** Możesz zarządzać zainstalowanymi aplikacjami oraz usuwać je.

**Uruchomione usługi:** Możesz sprawdzić, jakie usługi są aktualnie uruchomione i kontrolować je.

**Preferowane miejsce instalacji:** Możesz zmienić preferowane miejsce, w którym będą instalowane nowe aplikacje.

Po wybraniu aplikacji możesz wyświetlić jej szczegóły oraz powiązane informacje. Możliwe jest także wykonanie takich czynności, jak **Wymuś zatrzymanie**, **Odinstaluj**, **Wyczyść pamięć podręczną**, **Wyczyść dane** itp.

### <span id="page-26-0"></span>**4-3 OSOBISTE**

Ustawienia obejmują: **Lokalizacja**, **Zabezpieczenia**, **Język, klawiatura, głos** oraz **Kopia i kasowanie danych**.

#### Lokalizacja

Stuknij kolejno opcje **Ustawienia > OSOBISTE > Lokalizacja**, aby zezwolić aplikacjom na dostęp do danych o lokalizacji oraz określić, w jaki sposób tablet ma ustalać swoją pozycję geograficzną.

#### Bezpieczeństwo

Stuknij kolejno opcje **Ustawienia > OSOBISTE > Zabezpieczenia**, aby uzyskać dostęp do ustawień zabezpieczeń, które obejmują pozycje: **ZABEZPIECZENIE EKRANU**, **SZYFROWANIE**, **BLOKADA KARTY SIM\***, **HASŁA**, **ADMINISTRACJA URZĄDZENIEM** oraz **MAGAZYN DANYCH LOGOWANIA**.

**ZABEZPIECZENIA EKRANU:** Ta opcja umożliwia ustawienie metody blokowania ekranu oraz informacji o właścicielu wyświetlanych na ekranie blokady.

**Blokada ekranu:** Wyświetlacz można odblokować na jeden z sześciu sposobów: **Suwak**, **Rozpoznanie twarzy**, **Odblokowanie głosowe**, **Wzór**, **Kod PIN** oraz **Hasło**. Blokadę ekranu można również wyłączyć, wybierając opcję **Brak**.

Stuknij opcję **Suwak**, aby móc odblokować ekran ikoną kłódki.

Stuknij opcję **Rozpoznanie twarzy**, trzymając urządzenie skierowane w stronę twarzy, i ustaw twarz w obrębie przerywanych linii. Po zebraniu odpowiednich informacji ekran bedzie można odblokować z użyciem funkcji rozpoznawania twarzy.

Stuknij opcję **Odblokowanie głosowe** i wypowiedz słowa, które posłużą ci później do odblokowania ekranu.

Stuknij opcję **Wzór** i przesuń palcem po ekranie (zgodnie z ilustracją), aby wprowadzić wzór odblokowywania.

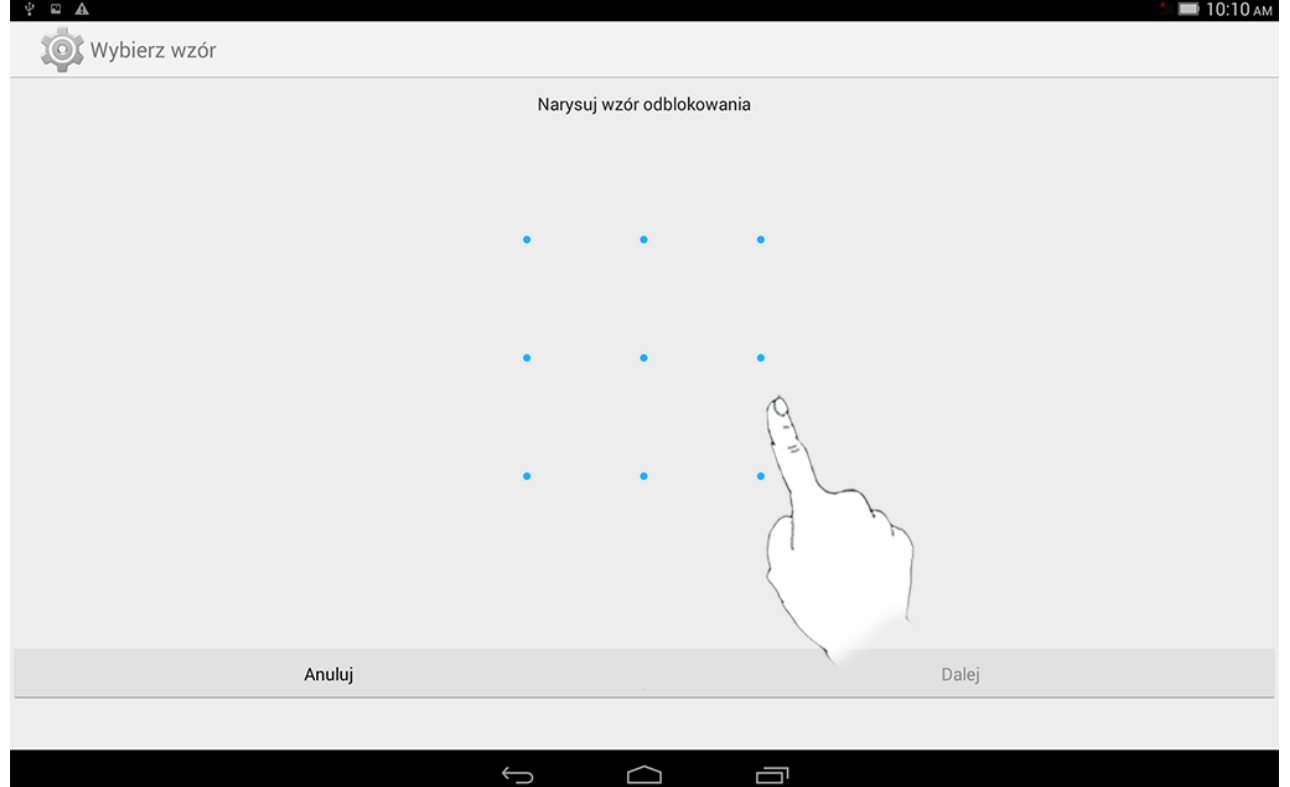

Po ustawieniu i uaktywnieniu funkcji odblokowywania wzorem w każdej sytuacji, gdy wyświetlacz będzie wymagał odblokowania wyświetlana będzie klawiatura odblokowywania. Wykonaj palcem na klawiaturze rysunek odpowiadający zaprogramowanemu wzorowi. Ekran zostanie odblokowany po prawidłowym wprowadzeniu zaprogramowanego wzoru.

Stuknij opcję **PIN**, aby wprowadzić kod PIN (co najmniej 4 cyfry), który będzie używany do odblokowywania wyświetlacza.

Stuknij opcję **Hasło**, aby wprowadzić hasło (co najmniej 4 znaki), które będzie używane do odblokowywania wyświetlacza.

**SZYFROWANIE:** Po każdym włączeniu tabletu konieczne będzie wpisanie kodu PIN lub hasła, które umożliwią odszyfrowanie jego zawartości.

**BLOKADA KARTY SIM\*:** Możesz ustawić blokadę karty SIM. Pozwala to zapobiec nieodpowiedniemu użyciu tabletu w przypadku, gdy zostanie zgubiony. Każda karta SIM umożliwia ustawienie hasła zwanego numerem PIN. Dopiero po wprowadzeniu poprawnego hasła tablet przejdzie do normalnego stanu. Po trzech nieudanych próbach wpisania poprawnego numeru PIN karta SIM tabletu zostanie zablokowana. Aby ją odblokować, należy użyć kodu odblokowania PUK (pojawia się po włożeniu ważnej karty SIM).

**HASŁA:** Ta opcja umożliwia uwidocznienie lub ukrycie wpisywanego hasła. Jeżeli pole wyboru jest zaznaczone, hasło będzie widoczne. Jeżeli nie jest zaznaczone, wprowadzane hasło będzie wyświetlane tylko jako symbole **····**, dzięki czemu będzie bezpieczniejsze.

**ADMINISTRACJA URZĄDZENIEM:** To menu zawiera ustawienia dotyczące administrowania tabletem i umożliwia zezwalanie na instalowanie aplikacji z nieznanych źródeł.

**Administratorzy urządzenia:** Wybierz tę opcję, aby wyświetlić lub wyłączyć administratorów urządzenia.

**Nieznane źródła:** Możliwość instalowania aplikacji, które nie zostały pobrane z odpowiedniego serwisu.

**Zweryfikuj aplikacje**: Wybór tej opcji powoduje uniemożliwienie instalacji lub wyświetlenie ostrzeżenia poprzedzającego instalację aplikacji, które mogą okazać się szkodliwe.

**MAGAZYN DANYCH LOGOWANIA:** Ta funkcja umożliwia tabletowi dostęp do stron sieci Web oraz sieci LAN, w przypadku których wymagany jest określony certyfikat zabezpieczeń lub inny certyfikat.

**Rodzaj przechowywania**: Wyświetla rodzaj przechowywania certyfikatów.

**Zaufane dane**: Wybierz tę opcję, aby wyświetlić wszystkie zaufane certyfikaty urzędu certyfikacji.

**· Instalacia z pamięci USB**: Instaluje certyfikaty z pamięci USB.

 **Wyczyść dane**: Wybierz tę opcję, aby usunąć wszystkie aktualnie zapisane certyfikaty.

Język, klawiatura, głos

**Język:** Wybierz język, którego chcesz używać do obsługi tabletu.

**Sprawdzanie pisowni:** Włączanie i wyłączanie sprawdzania pisowni.

**Słownik osobisty:** Umożliwia dodawanie nowych słów lub terminów do słownika tabletu.

**KLAWIATURA I WPROWADZANIE TEKSTU:** Ta opcja umożliwia wybranie i ustawienie metod wprowadzania danych (w tym **Klawiatura Google** i **Wprowadzanie głosowe Google**).

**MOWA:** Ta opcja umożliwia ustawienie sterowania i wyszukiwania głosowego.

**MYSZ:** Ta opcja pozwala ustawić prędkość wskaźnika, przełączać główny i dodatkowy przycisk oraz wybrać prędkość dwukrotnego kliknięcia.

Kopia zapasowa i resetowanie

Ta opcja umożliwia tworzenie kopii zapasowych danych, czyszczenie wszystkich licencji DRM oraz przywracanie domyślnych ustawień fabrycznych tabletu.

<span id="page-29-0"></span>**4-4 KONTA**

Dodaj konto

Możesz dodać konto firmy, konto e-mail lub konto Lenovo.

#### <span id="page-30-0"></span>**4-5 SYSTEM**

#### Data i godzina

Te ustawienia umożliwiają wprowadzenie opcji związanych z czasem, na przykład czas systemu.

Można włączyć automatyczną aktualizację godziny i stref czasowych za pośrednictwem sieci (wymaga to obsługi funkcji sieciowych), wybrać strefę czasową, ustawić określoną datę i godzinę oraz ustawić format wyświetlania daty i godziny.

Zaplanuj włączenie i wyłączenie zasilania

Te ustawienia umożliwiają skonfigurowanie automatycznego włączania i wyłączania zasilania tabletu.

Ułatwienia dostępu

**USŁUGI:** Ta opcja umożliwia włączenie i wyłączenie funkcji Talkback.

**SYSTEM:** Ta opcja umożliwia ustawienie gestów funkcji powiększenia i dużego tekstu. Pozwala także wybrać przekształcanie tekstu na głos, ustawić opóźnienie dotknięcia i przytrzymania, wybrać odczytywanie haseł oraz włączyć lub wyłączyć automatyczny obrót ekranu.

#### **Informacje o tablecie**

Ta opcja umożliwia wyświetlenie takich danych, jak **Aktualizacje systemu**, **Stan**, **Informacje prawne**, **Numer modelu**, **Wersja systemu Android**, **Wersja pasma podstawowego\***, **Wersja jądra**, **Numer kompilacji**, **Wersja sprzętu, Procesor, RAM i ROM**.

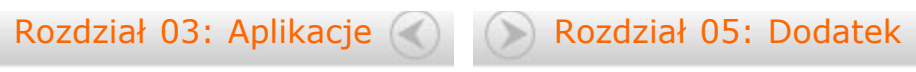

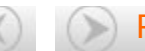

<span id="page-32-0"></span>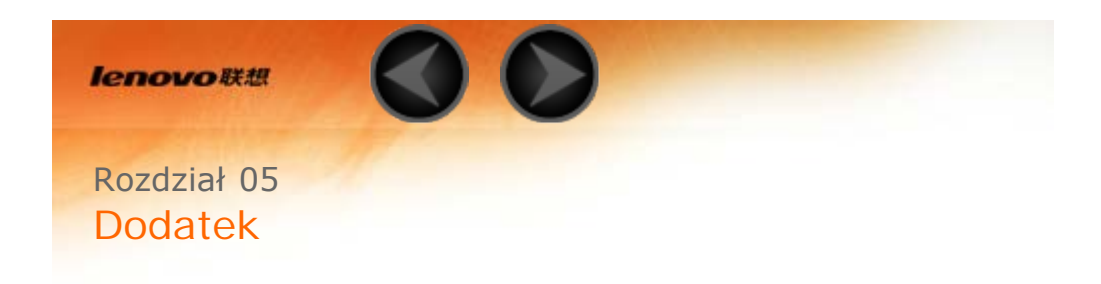

- 5-1 [Ważne informacje dotyczące bezpieczeństwa i obsługi](#page-40-0)
- 5-2 [Uwagi dotyczące emisji promieniowania elektromagnetycznego](#page-36-0)
- 5-3 [Informacje o ochronie środowiska, przetwarzaniu wtórnym i utylizacji](#page-38-0)
- 5-4 [Informacje o programie ENERGY STAR](#page-40-1)
- 5-5 [Uwaga dotycząca klasyfikacji eksportowej](#page-40-0)

### **5-1 Ważne informacje dotyczące bezpieczeństwa i obsługi**

Aby uniknąć obrażeń ciała, uszkodzenia mienia lub przypadkowego uszkodzenia produktu, przed jego użyciem należy przeczytać wszystkie informacje zawarte w niniejszej sekcji. Dodatkowe porady dotyczące bezpiecznego używania urządzenia można znaleźć na stronie: [http://www.lenovo.com/safety.](http://www.lenovo.com/safety)

Z urządzeniem należy obchodzić się ostrożnie

Urządzenia nie wolno upuszczać, zginać ani przebijać. Nie wolno również wkładać do niego żadnych przedmiotów ani stawiać na nim ciężkich przedmiotów. Czułe komponenty wewnątrz mogłyby ulec uszkodzeniu.

Ekran urządzenia jest wykonany ze szkła. Może on pęknąć, jeśli urządzenie zostanie upuszczone na twardą powierzchnię, poddane działaniu dużej siły lub przygniecione ciężkim przedmiotem. Jeśli od ekranu odpryśnie szkło, nie należy dotykać kawałków szkła ani próbować usunąć ich z urządzenia. Należy natychmiast zaprzestać korzystania z urządzenia i skontaktować się ze wsparciem technicznym Lenovo® w celu uzyskania informacji dotyczących naprawy, wymiany lub utylizacji.

Podczas korzystania z urządzenia należy trzymać je z dala od miejsc, w których występuje wysokie napięcie, jak na przykład urządzenia, grzejniki i kuchenki elektryczne. Urządzenia należy używać tylko w temperaturze od 0°C do 40°C (od 32°F do 104°F) i przechowywać je w temperaturze od -20°C do 60°C (od -4°F do 140°F), aby uniknąć uszkodzeń.

Urządzenie to jest urządzeniem zamkniętym. Wewnątrz nie ma żadnych części wymagających obsługi przez użytkownika końcowego. Wszelkich napraw wewnętrznych może dokonać wyłącznie punkt serwisowy lub personel techniczny autoryzowany przez Lenovo. Próba otwarcia lub modyfikacji urządzenia spowoduje unieważnienie gwarancji.

Uwaga dotycząca wbudowanych akumulatorów

## **NIEBEZPIECZEŃSTWO:**

**Nie wolno wymieniać wewnętrznego akumulatora litowo-jonowego. Skontaktuj się ze wsparciem Lenovo w sprawie wymiany fabrycznej.**

Uwaga dotycząca plastikowych toreb

## **NIEBEZPIECZEŃSTWO:**

**Plastikowe torby mogą być niebezpieczne. Aby uniknąć niebezpieczeństwa uduszenia, należy przechowywać plastikowe torby w miejscu niedostępnym dla dzieci.**

Informacje o zasilaczu

## **Urządzenie i zasilacz należy chronić przed wilgocią.**

Nie wolno zanurzać urządzenia w wodzie ani pozostawiać go w miejscu, gdzie mogłoby zostać zmoczone wodą lub innym płynem.

## **Należy stosować wyłącznie zatwierdzone metody ładowania.**

Do bezpiecznego ładowania wewnętrznego akumulatora urządzenia można używać dowolnej z następujących metod:

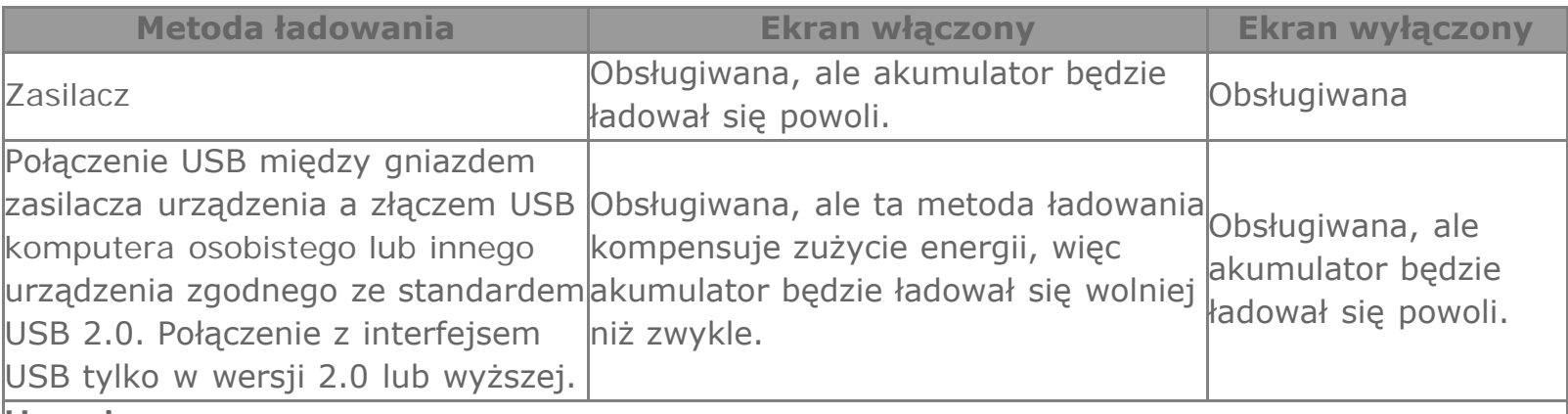

**Uwagi:**

Ekran włączony: urządzenie włączone

Ekran wyłączony: urządzenie wyłączone lub ekran zablokowany

Urządzenia ładujące mogą się nagrzewać podczas ich normalnego używania. Należy zapewnić odpowiednią cyrkulację powietrza wokół urządzenia ładującego. Urządzenie ładujące należy odłączyć od źródła zasilania w każdej z następujących sytuacji:

- Urządzenie ładujące zostało wystawione na działanie deszczu, płynu lub nadmiernej wilgoci.
- Urządzenie ładujące wykazuje oznaki uszkodzenia fizycznego.
- Urządzenie ładujące wymaga oczyszczenia.

## **Ostrzeżenie:**

**Firma Lenovo nie podnosi odpowiedzialności za działanie ani bezpieczeństwo produktów, których nie wyprodukowała lub nie zatwierdziła. Należy używać wyłącznie zasilaczy i akumulatorów zatwierdzonych przez firmę Lenovo.**

Zapobieganie uszkodzeniu słuchu

Urządzenie wyposażone jest w złącze słuchawek. Należy zawsze podłączać słuchawki do złącza słuchawek.

## **OSTRZEŻENIE:**

**Wysoki poziom ciśnienia akustycznego w słuchawkach może spowodować utratę słuchu. Ustawienie potencjometru na maksymalną wartość powoduje zwiększenie napięcia wyjściowego słuchawek i poziomu ciśnienia akustycznego. Z tego powodu, aby chronić słuch, należy ustawić potencjometr na właściwą wartość.**

Nadmierne korzystanie ze słuchawek przez dłuższy czas przy dużej głośności może być niebezpieczne, jeśli ich złącza nie są zgodne ze specyfikacją EN 50332-2.

Złącze słuchawek w urządzeniu jest zgodne ze specyfikacją EN 50332-2, klauzula 7. Specyfikacja ta ogranicza maksymalne napięcie wyjściowe urządzenia w całym paśmie do 150 mV RMS. Aby uchronić się przed utratą słuchu, należy mieć pewność, że używane słuchawki są zgodne ze specyfikacją EN 50332-2 (klauzula 7), ograniczającą napięcie w całym paśmie do 75 mV. Używanie słuchawek niezgodnych ze specyfikacją EN 50332-2 może być niebezpieczne w związku z wysokim poziomem ciśnienia akustycznego.

Jeśli urządzenie jest wyposażone w słuchawki, to w połączeniu z urządzeniem są one zgodne ze specyfikacją EN 50332-1. W przypadku używania innych słuchawek należy mieć pewność, że są one zgodne ze specyfikacją EN 50332-1, (wartości ograniczeń klauzuli 6.5). Używanie słuchawek niezgodnych ze specyfikacją EN 50332-1 może być niebezpieczne w związku z wysokim poziomem ciśnienia akustycznego.

## **Ostrzeżenie dotyczące ciśnienia akustycznego**

W przypadku urządzenia testowanego zgodnie z normą EN 60950-1:

2006+A11:2009+A1:2010+A12:2011, wykonanie testów dźwiękowych jest obowiązkowe w przypadku normy EN50332. Niniejsze urządzenie zostało przetestowane pod kątem zgodności z wymaganiami w zakresie ciśnienia akustycznego określonymi przez normy EN 50332-1 i/lub EN 50332-2. W przypadku długotrwałego korzystania ze słuchawek lub zestawu słuchawkowego przy ustawieniu wysokiego poziomu głośności może dojść do trwałego uszkodzenia słuchu.

## **Ostrzeżenie**

Aby zapobiec potencjalnym uszkodzeniom słuchu, nie należy przez długi czas słuchać dźwięku o wysokim poziomie głośności.

Należy zachować ostrożność podczas korzystania z urządzenia podczas jazdy pojazdem

silnikowym lub rowerem.

Na pierwszym miejscu zawsze należy mieć na względzie bezpieczeństwo własne i innych osób. Należy postępować zgodnie z prawem. Lokalne przepisy mogą regulować sposób używania urządzeń elektronicznych, takich jak to urządzenie, podczas jazdy motorem lub rowerem.

#### Utylizacja zgodnie z lokalnymi przepisami

Gdy okres użytkowania urządzenia dobiegnie końca, nie wolno go zgniatać, palić, wrzucać do wody ani pozbywać się go w jakikolwiek sposób, który byłby niezgodny z lokalnymi przepisami. Niektóre części wewnętrzne zawierają substancje, które w przypadku niewłaściwego pozbycia się ich mogą wybuchnąć, wyciec lub mieć niekorzystny wpływ na środowisko.

Aby uzyskać dodatkowe informacje, patrz "Informacje o ochronie środowiska i przetwarzaniu próbnym".

## Urządzenie i jego akcesoria należy trzymać z dala od małych dzieci

Urządzenie zawiera niewielkie części, które mogą zostać połknięte przez małe dzieci, stwarzając ryzyko dla ich zdrowia i życia. Ponadto szklany ekran może ulec potłuczeniu lub pęknięciu w przypadku zderzenia z twardą powierzchnią.

#### Należy chronić swoje dane i oprogramowanie

Nie należy usuwać nieznanych plików ani zmieniać nazw plików i katalogów nieutworzonych przez siebie. W przeciwnym wypadku oprogramowanie urządzenia może przestać działać. Korzystanie z zasobów sieciowych może narazić urządzenie na działanie wirusów komputerowych, hakerów, oprogramowania szpiegującego oraz innych szkodliwych czynników, które mogą uszkodzić urządzenie, oprogramowanie lub dane. Odpowiedzialność za zapewnienie odpowiedniej ochrony w postaci zapór sieciowych, oprogramowania antywirusowego i antyszpiegowskiego oraz aktualizację takiego oprogramowania spoczywa na użytkowniku.

Nie należy umieszczać w pobliżu urządzenia urządzeń elektrycznych, takich jak wentylatory, radia, głośniki o dużej mocy, klimatyzatory i kuchenki mikrofalowe. Silne pola magnetyczne generowane przez te urządzenia mogą uszkodzić ekran i dane zapisane w urządzeniu.

#### Urządzenie generuje ciepło

Podczas pracy urządzenia lub ładowania akumulatora niektóre części mogą się nagrzewać. Ich temperatura zależy od poziomu aktywności systemu oraz poziomu naładowania akumulatora. Długi czas kontaktu z ciałem ludzkim, nawet przez ubranie, może spowodować podrażnienie, a nawet oparzenie skóry. Należy unikać długotrwałego kontaktu rąk, kolan oraz innych części ciała z rozgrzanymi częściami urządzenia.

#### Informacja dotycząca kabli i przewodów z polichlorku winylu (PVC)

OSTRZEŻENIE: Korzystanie z kabla dołączonego do niniejszego produktu lub kabli dołączonych do akcesoriów sprzedawanych z niniejszym produktem naraża użytkownika na kontakt z ołowiem, który w stanie Kalifornia jest uznawany za pierwiastek powodujący raka, wady wrodzone płodu oraz inne zaburzenia procesu reprodukcyjnego. Po kontakcie należy umyć ręce.

### <span id="page-36-0"></span>**5-2 Uwagi dotyczące emisji promieniowania elektromagnetycznego**

Oświadczenie dotyczące wymogów Federalnego Urzędu Łączności USA (Federal Communications

Commission — FCC)

Urządzenie zostało przetestowane i uznane za spełniające wymagania dla urządzeń klasy B, zgodnie z częścią 15 przepisów FCC. Wymagania te zostały dobrane w celu zapewnienia odpowiedniej ochrony przed szkodliwymi zakłóceniami w budynkach mieszkalnych. Urządzenie generuje, używa i emituje energię o częstotliwości radiowej oraz, jeśli nie jest zainstalowane i używane zgodnie z instrukcją, może powodować zakłócenia w komunikacji radiowej. Nie ma jednak gwarancji, że zakłócenia nie wystąpią w określonej lokalizacji. Jeśli urządzenie powoduje zakłócenia w odbiorze programów radiowych lub telewizyjnych, które można stwierdzić przez włączanie i wyłączanie urządzenia, użytkownik powinien spróbować wyeliminować zakłócenia, korzystając z następujących sposobów:

Zmiana położenia lub orientacji anteny odbiorczej.

- Zwiększenie odległości pomiędzy urządzeniem a odbiornikiem.
- Podłączenie urządzenia do gniazda znajdującego się w innym obwodzie niż to, do którego jest podłączony odbiornik.

W celu uzyskania pomocy skonsultuj się z autoryzowanym sprzedawcą lub przedstawicielem serwisu.

 Firma Lenovo nie odpowiada za zakłócenia programów radiowych i telewizyjnych wynikające z używania przewodów oraz złączy innych niż zalecane lub z dokonania nieautoryzowanych modyfikacji w urządzeniu. Dokonanie nieautoryzowanych zmian lub modyfikacji może spowodować odebranie możliwości używania urządzenia.

Urządzenie spełnia wymagania opisane w części 15 przepisów FCC. Używanie urządzenia podlega dwóm ograniczeniom: (1) urządzenie nie może powodować zakłóceń; i (2) urządzenie musi akceptować odbierane zakłócenia, w tym mogące powodować niepożądane działanie.

Strona odpowiedzialna: Lenovo (United States) Incorporated 1009 Think Place - Building One Morrisville, NC 27560 Telefon: 1-919-294-5900

Ostrzeżenie FCC

Anteny używane w niniejszym nadajniku nie mogą być stosowane w połączeniu z inną anteną lub przekaźnikiem.

Oświadczenie o zgodności z wymaganiami organizacji Industry Canada dotyczącymi emisji dla

urządzeń klasy B

This Class B digital apparatus complies with Canadian ICES-003.

Cet appareil numérique de la classe B est conforme à la norme NMB-003 du Canada.

#### Przestroga IC

This device complies with Industry Canada license-exempt RSS standard(s). Używanie urządzenia podlega dwóm ograniczeniom:

(1) urządzenie nie może powodować zakłóceń; oraz

(2) urządzenie musi akceptować zakłócenia, w tym mogące powodować niepożądane działanie urządzenia.

Le présent appareil est conforme aux CNR d'Industrie Canada applicables aux appareils radio exempts de licence. L'exploitation est autorisée aux deux conditions suivantes:

(1) l'appareil ne doit pas produire de brouillage, et

(2) l'utilisateur de l'appareil doit accepter tout brouillage radioélectrique subi, même si le brouillage est susceptible d'en

## **Oświadczenie o zgodności z wymaganiami organizacji Industry Canada dotyczącymi emisji dla urządzeń klasy B**

To cyfrowe urządzenie klasy B jest zgodne z kanadyjską normą ICES-003.

**Avis de conformité à la réglementation d'Industrie Canada**

Cet appareil numérique de la classe B est conforme à la norme NMB-003 du Canada.

Unia Europejska - zgodność z dyrektywą w dziedzinie kompatybilności elektromagnetycznej

This product is in conformity with the protection requirements of EU Council Directive 2004/108/EC on the approximation of the laws of the Member States relating to electromagnetic compatibility. Lenovo cannot accept responsibility for any failure to satisfy the protection requirements resulting from a nonrecommended modification of the product, including the installation of option cards from other manufacturers.

W wyniku testów stwierdzono, że ten produkt jest zgodny z ograniczeniami dotyczącymi Wyposażenia informatycznego klasy B (Class B Information Technology Equipment), zawartymi w europejskim standardzie EN 55022. Limity dla urządzeń klasy B zostały ustanowione, aby zapewnić odpowiednią ochronę przed zakłóceniami pracy licencjonowanych urządzeń komunikacyjnych w środowisku mieszkalnym.

**Adres kontaktowy w UE: Lenovo, Einsteinova 21, 851 01 Bratysława, Słowacja**

Oświadczenie o zgodności z niemiecką normą Klasa B

Deutschsprachiger EU Hinweis:

Hinweis für Geräte der Klasse B EU-Richtlinie zur Elektromagnetischen Verträglichkeit Dieses Produkt entspricht den Schutzanforderungen der EU-Richtlinie 2004/108/EG (früher 89/336/EWG) zur Angleichung der Rechtsvorschriften über die elektromagnetische Verträglichkeit in den EU-Mitgliedsstaaten und hält die Grenzwerte der EN 55022 Klasse B ein. Um dieses sicherzustellen, sind die Geräte wie in den Handbüchern beschrieben zu installieren und zu betreiben. Des Weiteren dürfen auch nur von der Lenovo empfohlene Kabel angeschlossen werden. Lenovo übernimmt keine Verantwortung für die Einhaltung der Schutzanforderungen, wenn das Produkt ohne Zustimmung der Lenovo verändert bzw. wenn Erweiterungskomponenten von Fremdherstellern ohne Empfehlung der Lenovo gesteckt/eingebaut werden.

### **Deutschland:**

Einhaltung des Gesetzes über die elektromagnetische Verträglichkeit von Betriebsmitteln Dieses Produkt entspricht dem "Gesetz über die elektromagnetische Verträglichkeit von Betriebsmitteln" EMVG (früher "Gesetz über die elektromagnetische Verträglichkeit von Geräten"). Dies ist die Umsetzung der EU-Richtlinie 2004/108/EG (früher 89/336/EWG) in der Bundesrepublik Deutschland.

Zulassungsbescheinigung laut dem Deutschen Gesetz über die elektromagnetische Verträglichkeit von Betriebsmitteln, EMVG vom 20. Juli 2007 (früher Gesetz über die elektromagnetische Verträglichkeit von Geräten), bzw. der EMV EG Richtlinie 2004/108/EC (früher 89/336/EWG), für Geräte der Klasse B.

Dieses Gerät ist berechtigt, in Übereinstimmung mit dem Deutschen EMVG das EG-Konformitätszeichen - CE - zu führen. Verantwortlich für die Konformitätserklärung nach Paragraf 5 des EMVG ist die Lenovo (Deutschland) GmbH, Gropiusplatz 10, D-70563 Stuttgart. Informationen in Hinsicht EMVG Paragraf 4 Abs. (1) 4:

Das Gerät erfüllt die Schutzanforderungen nach EN 55024 und EN 55022 Klasse B.

Oświadczenie o zgodności z koreańską normą Klasa B

B급 기기(가정용 방송통신기자재) 이 기기는 가정용(B급)전자파적합기기로서 주로 가정에서 사용하는 것을 목적으로 하며 모든 지역에서 사용할 수 있습니다.

Oświadczenie o zgodności z japońską normą VCCI Klasa B

この装置は、クラスB情報技術装置です。この装置は、家庭環境で使用することを目的としていますが、この装 置がラジオやテレビジョン受信機に近接して使用されると、受信障害を引き起こすことがあります。 取扱説明 書に従って正しい取り扱いをして下さい。 VCCI-B

Japońskie oświadczenie zgodności produktów podłączanych do gniazdek sieci elektrycznej, w których płynie prąd o natężeniu nie przekraczającym 20 A na fazę. 日本の定格電流が 20A/相 以下の機器に対する高調波電流規制

高調波電流規格 JIS C 61000 3 2 適合品

## <span id="page-38-0"></span>**5-3 Informacje o ochronie środowiska, przetwarzaniu wtórnym i utylizacji**

Oświadczenie o przetwarzaniu wtórnym

Lenovo zachęca do odpowiedzialnego przetwarzania wtórnego niepotrzebnych urządzeń informatycznych. Firma Lenovo oferuje różnorodne programy i usługi pomocne przy takim przetwarzaniu. Informacje dotyczące przetwarzania wtórnego produktów Lenovo są dostępne pod adresem: http://www.lenovo.com/recycling.

Oświadczenie o przetwarzaniu wtórnym

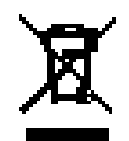

Informacje właściwe dla kraju użytkowania są dostępne pod adresem: http://www.lenovo.com/recycling.

Turecka deklaracja zgodności

The Lenovo product meets the requirements of the Republic of Turkey Directive on the Restriction of the Use of Certain Hazardous Substances in Electrical and Electronic Equipment (EEE).

Bu Lenovo ürünü, T.C. Çevre ve Orman Bakanlığı'nın "Elektrik ve Elektronik Eşyalarda Bazı Zararlı Maddelerin Kullanımının Sınırlandırılmasına Dair Yönetmelik (EEE)" direktiflerine uygundur. EEE Yönetmeliğine Uygundur.

### Declarações de Reciclagem no Brasil

Descarte de um Produto Lenovo Fora de Uso Equipamentos elétricos e eletrônicos não devem ser descartados em lixo comum, mas enviados à pontos de coleta, autorizados pelo fabricante do produto para que sejam encaminhados e processados por empresas especializadas no manuseio de resíduos industriais, devidamente certificadas pelos orgãos ambientais, de acordo com a legislação local. A Lenovo possui um canal específico para auxiliá-lo no descarte desses produtos. Caso você possua um produto Lenovo em situação de descarte, ligue para o nosso SAC ou encaminhe um e-mail para: reciclar@lenovo.com, informando o modelo, número de série e cidade, a fim de enviarmos as instruções para o correto descarte do seu produto Lenovo.

## Informacje o przetwarzaniu wtórnym dotyczące Japonii

Informacje o przetwarzaniu wtórnym i utylizacji dotyczące Japonii są dostępne pod adresem: http://www.lenovo.com/recycling/japan.

Informacje o przetwarzaniu wtórnym dotyczące Indii

Informacje o przetwarzaniu wtórnym i utylizacji dotyczące Indii są dostępne pod adresem: http://www.lenovo.com/social\_responsibility/us/en/sustainability/ptb\_india.html.

Symbole dotyczące przetwarzania wtórnego baterii i akumulatorów

Informacje o przetwarzaniu wtórnym baterii i akumulatorów dotyczące Tajwanu

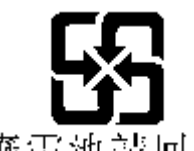

廢雷池請同收

Informacje o przetwarzaniu wtórnym baterii i akumulatorów dotyczące Stanów

Zjednoczonych i Kanady

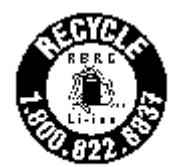

US & Canada Only

Informacje o przetwarzaniu wtórnym baterii i akumulatorów dotyczące Unii Europejskiej EU

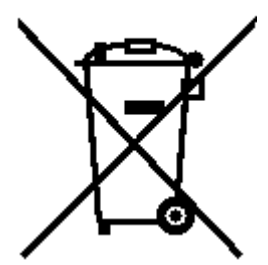

<span id="page-40-1"></span>**5-4 Informacje o programie ENERGY STAR**

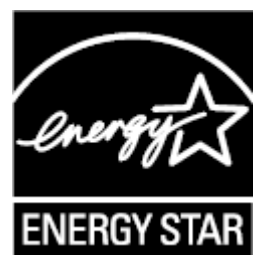

ENERGY STAR® is a joint program of the U.S. Environmental Protection Agency and the U.S. Department of Energy aimed at saving money and protecting the environment through energy efficient products and practices.

Lenovo is proud to offer our customers products with the ENERGY STAR qualified designation. Lenovo TAB 2 A10-70F has been designed and tested to conform to the ENERGY STAR program requirements for computers.

By using ENERGY STAR qualified products and taking advantage of the powermanagement features of your computer, you can help reduce the consumption of electricity. Reduced electrical consumption can contribute to potential financial savings, a cleaner environment, and the reduction of greenhouse gas emissions.

For more information about ENERGY STAR, go to: http://www.energystar.gov.

#### <span id="page-40-0"></span>**5-5 Uwaga dotycząca klasyfikacji eksportowej**

This tablet product is subject to the United States Export Administration regulations (EAR) and has an Export Classification Control Number (ECCN) of 5A992.c mass market. The tablet can be re-exported except to any of the embargoed countries in the EAR E1 country list.

[Rozdział 04: Ustawienia](#page-19-0) (C) [Rozdział 06: Rozwiązywanie problemów](#page-42-0)

# $\blacksquare$

<span id="page-42-0"></span>Rozdział 06 Rozwiązywanie problemów

Podczas instalowania aplikacji wyświetla się monit o

niewystarczającej ilości pamięci masowej

Zwolnij miejsce na dysku i ponownie spróbuj zainstalować aplikację.

Ekran dotykowy nie działa lub nie jest wystarczająco czuły

Naciśnij przycisk zasilania i przytrzymaj przez ponad 10 sekund, aby ponownie uruchomić urządzenie.

System nie uruchamia się lub uległ awarii

Ładuj akumulator przez pół godziny, a następnie naciśnij przycisk zasilania i przytrzymaj przez ponad 10 sekund, aby ponownie uruchomić urządzenie.

Naciśnij przycisk resetowania znajdujący się za pokrywą gniazd kart micro SD. Pamiętaj, że z tej metody resetowania należy korzystać ostrożnie.

Brak dźwięku podczas połączenia lub dźwięk nie jest słyszalny

Użyj klawiszy głośności, aby ją wyregulować.

Nie można uzyskać dostępu do Internetu za pośrednictwem sieci

bezprzewodowej

Uruchom ponownie router bezprzewodowy lub przejdź do opcji Ustawienia i uruchom ponownie sieć WLAN.

Naciśnij i przytrzymaj przycisk zasilania, aby ponownie uruchomić urządzenie.

[Rozdział 05: Dodatek](#page-32-0) WWW.lenovo.com

<span id="page-44-0"></span>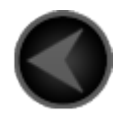

www.lenovo.com

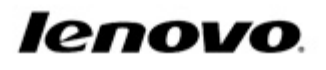